DP-3000シリーズ、 NBS-1X00シリーズ

エンコードヘッドのクリーニング

①【RESET】スイッチを押しながら電源スイッチをオンにしてオフラインモードにします。

②【RESET】スイッチを押し、本体ディスプレイに クリーニング 表示させます。

③クリーニングキットのエタノールをクリーニングカードの図の位置に数滴浸して下さい。

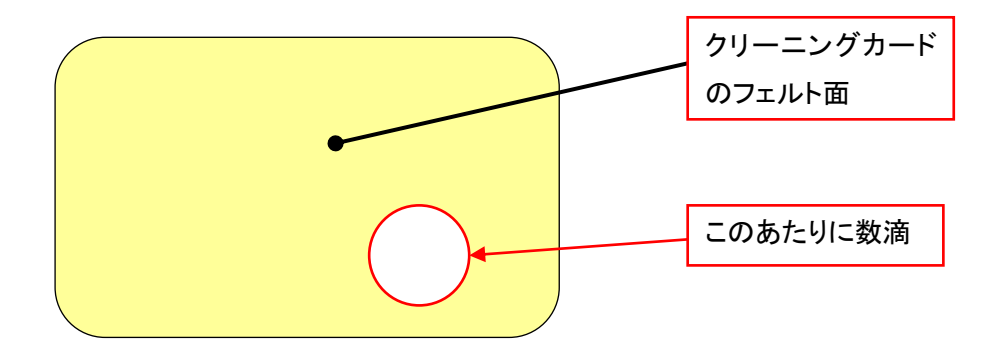

④エタノールを浸した面を下側にして、カード挿入口にクリーニングカードを挿入します。

⑤クリーニング終了後、カードを挿入部よりクリーニングカードを取り除き3分程してから使用して下さい。